# NORTH CENTRAL TEXAS COLLEGE COURSE SYLLABUS

The North Central Texas College (NCTC) Course Syllabus provides the following as required by the Texas Higher Education Coordinating Board (THECB): (1) a brief description of the course including each major course requirement, assignment and examination; (2) the learning objectives for the course; (3) a general description of the subject matter of each lecture or discussion; and (4) any required or recommended readings. Contact information for the instructor is also provided. The Course Syllabus also provides institutional information to indicate how this course supports NCTC's purpose and mission. Information specific to a particular section of the course will be included in the Class Syllabus and distributed to enrolled students.

| Course Title: Intro to Comp Graphics    |                                  |                              |
|-----------------------------------------|----------------------------------|------------------------------|
| Course Prefix & Number: ARTC 1325       | Section Number: 400              | Term Code:                   |
| Semester Credit Hours: 3                | Lecture Hours: 32                | Lab Hours: 32                |
| Course Description (NCTC Catalog):      |                                  |                              |
| A survey of computer design concepts,   | terminology, processes, and      | procedures. Topics include   |
| computer graphics hardware, electronic  | c images, electronic publishi    | ing, vector-based graphics,  |
| and interactive multimedia.             |                                  |                              |
|                                         |                                  |                              |
| Course Prerequisite(s): Knowledge of co | mputer operation skills.         |                              |
| Course Type:                            |                                  |                              |
| ☐ - Academic General Education Cours    | se (from Academic Course Guide M | fanual but not in NCTC Core) |
| ☐- Academic NCTC Core Curriculum Co     | ourse                            |                              |
| 型 - WECM Course                         |                                  |                              |
| - WECKI COUISE                          |                                  |                              |
| Name of Instructor: De                  | ena Wilson                       |                              |
|                                         |                                  |                              |
| ' '                                     | orinth Campus 253                |                              |
| Telephone Number: n/                    |                                  |                              |
| E-mail Address: dawilson@nctc.edu       |                                  |                              |
|                                         |                                  |                              |
| Name of Chair/Coordinator: Ju           | dy Archer                        |                              |
| Office Location: Room 233               |                                  |                              |
| Telephone Number: 940 498 6292          |                                  |                              |
| E-mail Address: jarcher@nctc.edu        |                                  |                              |
|                                         |                                  |                              |

# REQUIRED OR RECOMMENDED COURSE MATERIALS

Book comes bundled with MyGraphicsLab registration code and optionally ACA Certification Vouchers.

**Ilustrator CS6: for Windows and Macintosh:** 

Visual QuickStart Guide

eText: ISBN-10 0-13-298299-4, ISBN-13 978-0-13-298299-3

Print: ISBN-10 0-321-82217-X, ISBN-13 978-0-321-82217-8

Author(s): Elaine Weinmann; Peter Lourekas

**Publisher: Peachpit Press** 

Copyright year: © 2013 Pages: 464

Data Files: see Assignments in Canvas or MyGraphicsLab

Flash or Pen Drive 2G or larger - recommended

# **GRADING CRITERIA**

| # of Graded<br>Course Elements | Graded Course Elements  Percentage Points Valu |                  |
|--------------------------------|------------------------------------------------|------------------|
| <mark>14</mark>                | MGLab Quizzes                                  | <mark>15%</mark> |
| <mark>4</mark>                 | <b>Discussion</b>                              | <mark>10%</mark> |
| <mark>6</mark>                 | Application and Exams                          | <mark>25%</mark> |
| <mark>12</mark>                | Chapter Projects                               | <mark>20%</mark> |
| <mark>1</mark>                 | Final – Corporate Identity                     | <mark>30%</mark> |

# **GRADING SCALE 100%**

| > 90% | Α | > 60% | D |
|-------|---|-------|---|
| > 80% | В | > 50% | F |
| > 70% | C |       |   |

# STUDENT LEARNING OUTCOMES

|    | Student Learning Outcome                                                             |  |
|----|--------------------------------------------------------------------------------------|--|
|    | At the successful completion of this course the student will be able to:             |  |
| 1. | Identify computer graphics terminology.                                              |  |
| 2. | Identify peripherals to include flash drives, external drives, cameras and scanners. |  |

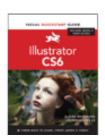

| 3. | Demonstrate competency in general illustration layout concepts. |
|----|-----------------------------------------------------------------|
| 4. | Identify and use proper file formats.                           |
| 5. | Produce vector graphics from raster image using pen tool.       |
| 6. | Produce creative vector graphic layout using required software. |
| 7. | Prepare images for use on web or in multimedia.                 |
|    |                                                                 |

# **ATTENDANCE POLICY**

As a hybrid class that meets a minimum of 5 times it is imperative that the face to face classes be attended. Skills based courses build one class to the next. Absences can disrupt the learning process, and missing two face to face meetings can warrant a failing grade. Students should always notify the teacher by email in advance of an absences, if possible - and if not, then immediately afterwards for assignment information.

| CORE C          | CURRICULUM FO    | <b>DUNDATIONAL COMPO</b> | <b>NENT AR</b> | EA                             |
|-----------------|------------------|--------------------------|----------------|--------------------------------|
|                 | Communicatio     | n                        |                | American History               |
| X               | Mathematics      |                          |                | Government/Political Science   |
|                 | Life and Physic  | cal Science              |                | Social and Behavioral Sciences |
|                 | Language, Phil   | losophy & Culture        |                | Component Area Option          |
| X               | Creative Arts    |                          |                |                                |
| REQU            | IRED CORE OBJE   | ECTIVES                  |                |                                |
| <b>⊈</b> Critio | cal Thinking     |                          | ¥              | Teamwork                       |
| <b></b> Com     | munication       |                          | ¥              | Personal Responsibility        |
| ☐ En            | npirical and Qua | ntitative                |                | Social Responsibility          |
|                 |                  |                          |                |                                |
| Last d          | lay to           | The last day to withdr   | aw from a      | a course with a "W"            |
| Witho           | draw             | is                       |                |                                |

# **GENERAL DESCRIPTION AND TENTATIVE SCHEDULE**

| Topic                        | General Description of Subject Matter             |
|------------------------------|---------------------------------------------------|
| <b>Getting Started</b>       | Overview of work area and concept of software     |
| <b>Creating Shapes</b>       | Managing Layered artwork, modifying, manipulating |
| <b>Drawing and Composing</b> | Learning construction tools/shapes                |
| Colors and Fills             | Applying colors and defining swatches/gradients   |
| Complex Shapes               | Transform, Offset, clipping masks and Pathfinder  |

| Refine Strokes         | Applying and creating patterns and brushes        |
|------------------------|---------------------------------------------------|
| Apply Effects          | Recolor, Apply effects and Appearance Panel       |
| Design with Type       | Point, Path, 3D, Warped, threaded and outlines.   |
| Symbols and Blends     | Using, creating and manipulating symbols/blends   |
| Perspective/3D Effects | Creating 3-D objects and applying color/images    |
| *Bitmaps               | Embedding rasters, saving in raster file formats. |
| Managing Documents     | Overview of preparing image for printers. Bridge  |
| *Output                | Overview of preparing images for use on web       |
| Corporate Identity     | Create personal logo and apply to assets          |
| *Time permitting       |                                                   |

# **Student Rights & Responsibilities**

NCTC Board policy *FLB (Local) Student Rights and Responsibilities* states that each student shall be charged with notice and knowledge of the contents and provisions of the rules and regulations concerning student conduct. These rules and regulations are published in the Student Handbook published in conjunction with the College Catalog.

#### **Scholastic Integrity**

Scholastic dishonesty shall constitute a violation of college rules and regulations and is punishable as prescribed by Board policies. Scholastic dishonesty shall include, but not be limited to cheating on a test, plagiarism, and collusion. See the Student Handbook for more information.

#### STUDENT SUPPORT SERVICES

# **Disability Services (OSD)**

The Office for Students with Disabilities (OSD) provides accommodations for students who have a documented disability. On the Corinth Campus, go to room 170 or call 940-498-6207. On the Gainesville Campus, go to room 110 or call 940-668-4209. Students on the Bowie, Graham, Flower Mound, and online campuses should call 940-668-4209.

North Central Texas College is on record as being committed to both the spirit and letter of federal equal opportunity legislation, including the Americans with Disabilities Act (ADA) of 1990, ADA Amendments Act of 2009, and Section 504 of the Rehabilitation Act of 1973 (P.L. 93-112). <a href="http://www.nctc.edu/StudentServices/SupportServices/Disabilityservices.aspx">http://www.nctc.edu/StudentServices/SupportServices/Disabilityservices.aspx</a>

#### **Student Success Center**

The Student Success Center is designed to help all students at NCTC develop tools to achieve their academic goals. The center links students to FREE tutoring, including a Writing Center, a Math Lab, and free online tutoring in the evening. The program helps students acclimate to college by providing students free interactive workshops. For more information, please visit your nearest <u>Student Success Center</u>.

# Tobacco-Free Campus

NCTC restricts the use of all tobacco products including cigarettes, cigars, pipes and smokeless tobacco on campus property.

\*E-Cigarettes not allowed in classroom.

**Course Outline** (Note: the outline is in the order we will learn, not necessarily the order of the chapters in the book. Refer to Modules for the chapters associated with each topic.)

| Week | Topic                            | Material to be Covered                                                              |
|------|----------------------------------|-------------------------------------------------------------------------------------|
| 1.   | Discuss Syllabus, Class          | Introductions                                                                       |
|      | Expectations, Overview of course | Syllabus                                                                            |
|      |                                  | Code of Conduct                                                                     |
|      |                                  | Expectations                                                                        |
|      |                                  | Overview of Illustrator                                                             |
|      |                                  | <ul> <li>Terminology</li> </ul>                                                     |
|      |                                  |                                                                                     |
|      | Croata Shanas                    | M. I. id. II. i. i. i. i. i. i. i. i. i. i. i. i. i.                                |
| 2.   | Create Shapes                    | Work with objects and smart guides                                                  |
|      |                                  | Create basic shapes                                                                 |
|      |                                  | Apply fill and stroke colors to objects      Calcat make colors to objects          |
|      |                                  | <ul> <li>Select, move, copy and align objects</li> <li>Transform objects</li> </ul> |
|      |                                  | <ul><li>Transform objects</li><li>Work with multiple artboards</li></ul>            |
|      |                                  | Create and save files                                                               |
|      |                                  | • Create and save mes                                                               |
|      |                                  |                                                                                     |
| 3.   | Draw                             | Draw geometric shapes, lines                                                        |
|      |                                  | Draw freehand                                                                       |
|      |                                  | Draw curved lines with PEN TOOL!                                                    |
|      |                                  | Draw elements of an illustration                                                    |
|      |                                  |                                                                                     |
| 4.   | Colors and Fills                 | Create colors and gradients                                                         |
|      |                                  | Apply colors and gradients to text                                                  |
|      |                                  | Adjust a gradient                                                                   |
|      |                                  | Creating patterns                                                                   |
|      |                                  | C. Salling pattorns                                                                 |
|      |                                  |                                                                                     |
| 5.   | Complex Shapes                   | Offset and outline paths                                                            |
|      |                                  | Create compound paths                                                               |
|      |                                  | Work with the Pathfinder panel                                                      |

| Create clipping masks Use Live Trace and the Live Paint  Befine Strokes Apply Effects  Work with the Brushes panel Work with scatter brushes Compare the Paintbrush tool to the Blob Brush tool Enhance artwork with brushes and width tool Apply effects/appearances to objects Stroke objects for artistic effect  Flow text into an object Position text on a path  Create symbol instances Modify symbols and symbol instances Modify symbol instance sets Modify symbol instance sets Work with envelopes Create blends  In Exam 2 All things type — point, warped, circular, threaded, and outlined.  Embed rasters or save as raster                                                                                                    |     |                         | Combine using Shape Builder tool                        |
|----------------------------------------------------------------------------------------------------|-----|-------------------------|---------------------------------------------------------|
| Refine Strokes     Apply Effects     Work with the Brushes panel     Work with scatter brushes     Compare the Paintbrush tool to the Blob     Brush tool     Enhance artwork with brushes and width     tool     Apply effects/appearances to objects     Stroke objects for artistic effect  7. Exam 1     Shapes, Draw, Live Paint, and Effects  8. Design with Type     Create and format text     Flow text into an object     Position text on a path  9. Symbols and Blends     Create symbol instances     Modify symbol sand symbol instances     Create symbol instance sets     Modify symbol instance sets     Modify symbol instance sets     Work with envelopes     Create blends  10. Perspective/3D Effects     Extrude objects     Revolve objects     Manipulate surface shading and lighting     Map artwork to 3D objects     Work with a perspective grid                                                                                                    |     |                         |                                                         |
| Apply Effects  • Work with scatter brushes • Compare the Paintbrush tool to the Blob Brush tool • Enhance artwork with brushes and width tool • Apply effects/appearances to objects • Stroke objects for artistic effect  7. Exam 1  • Shapes, Draw, Live Paint, and Effects  8. Design with Type  • Create and format text • Flow text into an object • Position text on a path  9. Symbols and Blends  • Create symbols • Place symbol instances • Modify symbols and symbol instances • Create symbol instance sets • Modify symbol instance sets • Modify symbol instance sets • Work with envelopes • Create blends  10. Perspective/3D Effects  • Extrude objects • Revolve objects • Manipulate surface shading and lighting • Map artwork to 3D objects • Work with a perspective grid  11. Exam 2  All things type – point, warped, circular, threaded, and outlined.                                                                                                    |     |                         | · · -                                                   |
| Apply Effects  • Work with scatter brushes • Compare the Paintbrush tool to the Blob Brush tool • Enhance artwork with brushes and width tool • Apply effects/appearances to objects • Stroke objects for artistic effect  7. Exam 1  • Shapes, Draw, Live Paint, and Effects  8. Design with Type  • Create and format text • Flow text into an object • Position text on a path  9. Symbols and Blends  • Create symbols • Place symbol instances • Modify symbols and symbol instances • Create symbol instance sets • Modify symbol instance sets • Modify symbol instance sets • Work with envelopes • Create blends  10. Perspective/3D Effects  • Extrude objects • Revolve objects • Manipulate surface shading and lighting • Map artwork to 3D objects • Work with a perspective grid  11. Exam 2  All things type – point, warped, circular, threaded, and outlined.                                                                                                    |     |                         |                                                         |
| Compare the Paintbrush tool to the Blob Brush tool Enhance artwork with brushes and width tool Apply effects/appearances to objects Stroke objects for artistic effect  T. Exam 1  Shapes, Draw, Live Paint, and Effects  B. Design with Type  Create and format text Flow text into an object Position text on a path  Create symbols Place symbol instances Modify symbols and symbol instances Create symbol instance sets Modify symbol instance sets Modify symbol instance sets Modify symbol instance sets Modify symbol instance sets Modify symbol instance sets Modify symbol of instance sets Modify symbol of instance sets Mod | 6.  |                         | _                                                       |
| Brush tool  Enhance artwork with brushes and width tool  Apply effects/appearances to objects  Stroke objects for artistic effect  7. Exam 1  Shapes, Draw, Live Paint, and Effects  8. Design with Type  Create and format text Flow text into an object Position text on a path  9. Symbols and Blends  Create symbols Place symbol instances Modify symbols and symbol instances Create symbol instance sets Modify symbol instance sets Modify symbol instance sets Modify symbol instance sets Create blends  10. Perspective/3D Effects  Extrude objects Revolve objects Manipulate surface shading and lighting Map artwork to 3D objects Work with a perspective grid  11. Exam 2  All things type – point, warped, circular, threaded, and outlined.                                                                                                    |     | Арріу Ептестѕ           |                                                         |
| tool Apply effects/appearances to objects Stroke objects for artistic effect  7. Exam 1  Shapes, Draw, Live Paint, and Effects  8. Design with Type  Create and format text Flow text into an object Position text on a path  9. Symbols and Blends  Create symbols Place symbol instances Modify symbol instance sets Modify symbol instance sets Modify symbol instance sets Work with envelopes Create blends  10. Perspective/3D Effects  Extrude objects Revolve objects Manipulate surface shading and lighting Map artwork to 3D objects Work with a perspective grid  11. Exam 2  All things type – point, warped, circular, threaded, and outlined.                                                                                                    |     |                         | ·                                                       |
| Perspective/3D Effects  Stroke objects for artistic effect  Shapes, Draw, Live Paint, and Effects  Create and format text Flow text into an object Position text on a path  Create symbols Place symbol instances Modify symbols and symbol instances Create symbol instance sets Modify symbol instance sets Modify symbol instance sets Work with envelopes Create blends  Perspective/3D Effects  Extrude objects Revolve objects Manipulate surface shading and lighting Map artwork to 3D objects Work with a perspective grid  All things type – point, warped, circular, threaded, and outlined.                                                                                                    |     |                         |                                                         |
| 7. Exam 1  • Shapes, Draw, Live Paint, and Effects  8. Design with Type  • Create and format text • Flow text into an object • Position text on a path  9. Symbols and Blends  • Create symbols • Place symbol instances • Modify symbol instance sets • Modify symbol instance sets • Modify symbol instance sets • Work with envelopes • Create blends  10. Perspective/3D Effects  • Extrude objects • Revolve objects • Revolve objects • Manipulate surface shading and lighting • Map artwork to 3D objects • Work with a perspective grid  11. Exam 2  All things type – point, warped, circular, threaded, and outlined.                                                                                                    |     |                         | Apply effects/appearances to objects                    |
| 8. Design with Type  • Create and format text • Flow text into an object • Position text on a path  9. Symbols and Blends  • Create symbols • Place symbol instances • Modify symbols and symbol instances • Create symbol instance sets • Modify symbol instance sets • Modify symbol instance sets • Work with envelopes • Create blends  10. Perspective/3D Effects  • Extrude objects • Revolve objects • Manipulate surface shading and lighting • Map artwork to 3D objects • Work with a perspective grid  11. Exam 2  All things type – point, warped, circular, threaded, and outlined.                                                                                                    |     |                         | Stroke objects for artistic effect                      |
| 8. Design with Type  • Create and format text • Flow text into an object • Position text on a path  9. Symbols and Blends  • Create symbols • Place symbol instances • Modify symbols and symbol instances • Create symbol instance sets • Modify symbol instance sets • Modify symbol instance sets • Work with envelopes • Create blends  10. Perspective/3D Effects  • Extrude objects • Revolve objects • Manipulate surface shading and lighting • Map artwork to 3D objects • Work with a perspective grid  11. Exam 2  All things type – point, warped, circular, threaded, and outlined.                                                                                                    |     |                         |                                                         |
| Position text on a path  Create symbols Place symbol instances Modify symbols and symbol instances Create symbol instance sets Modify symbol instance sets Modify symbol instance sets Modify symbol instance sets Modify symbol instance sets Modify symbol instance sets Modify symbol instance sets Create blends  Extrude objects Revolve objects Manipulate surface shading and lighting Map artwork to 3D objects Work with a perspective grid  All things type — point, warped, circular, threaded, and outlined.                                                                                                    | 7.  | Exam 1                  | Shapes, Draw, Live Paint, and Effects                   |
| Position text on a path  Create symbols Place symbol instances Modify symbols and symbol instances Create symbol instance sets Modify symbol instance sets Modify symbol instance sets Modify symbol instance sets Modify symbol instance sets Modify symbol instance sets Modify symbol instance sets Create blends  Extrude objects Revolve objects Manipulate surface shading and lighting Map artwork to 3D objects Work with a perspective grid  All things type — point, warped, circular, threaded, and outlined.                                                                                                    |     |                         |                                                         |
| Position text on a path  Create symbols Place symbol instances Modify symbols and symbol instances Create symbol instance sets Modify symbol instance sets Modify symbol  | 8.  | Design with Type        | Create and format text                                  |
| 9. Symbols and Blends  • Create symbols  • Place symbol instances  • Modify symbols and symbol instances  • Create symbol instance sets  • Modify symbol instance sets  • Modify symbol instance sets  • Work with envelopes  • Create blends  10. Perspective/3D Effects  • Extrude objects  • Revolve objects  • Manipulate surface shading and lighting  • Map artwork to 3D objects  • Work with a perspective grid  11. Exam 2  All things type – point, warped, circular, threaded, and outlined.                                                                                                    |     |                         | Flow text into an object                                |
| Place symbol instances  Modify symbols and symbol instances  Create symbol instance sets  Modify symbol instance sets  Modify symbol instance sets  Modify symbol instance sets  Modify symbol instance sets  Create blends   10. Perspective/3D Effects  Extrude objects  Revolve objects  Manipulate surface shading and lighting  Map artwork to 3D objects  Work with a perspective grid  11. Exam 2  All things type – point, warped, circular, threaded, and outlined.                                                                                                    |     |                         | Position text on a path                                 |
| Place symbol instances  Modify symbols and symbol instances  Create symbol instance sets  Modify symbol instance sets  Modify symbol instance sets  Modify symbol instance sets  Modify symbol instance sets  Create blends   10. Perspective/3D Effects  Extrude objects  Revolve objects  Manipulate surface shading and lighting  Map artwork to 3D objects  Work with a perspective grid  11. Exam 2  All things type – point, warped, circular, threaded, and outlined.                                                                                                    |     |                         |                                                         |
| Modify symbols and symbol instances     Create symbol instance sets     Modify symbol instance sets     Work with envelopes     Create blends  10. Perspective/3D Effects     Extrude objects     Revolve objects     Manipulate surface shading and lighting     Map artwork to 3D objects     Work with a perspective grid  11. Exam 2  All things type — point, warped, circular, threaded, and outlined.                                                                                                    | 9.  | Symbols and Blends      | Create symbols                                          |
| Create symbol instance sets  Modify symbol instance sets  Work with envelopes  Create blends  Extrude objects  Revolve objects  Manipulate surface shading and lighting  Map artwork to 3D objects  Work with a perspective grid  All things type — point, warped, circular, threaded, and outlined.                                                                                                    |     |                         | <ul> <li>Place symbol instances</li> </ul>              |
| Modify symbol instance sets     Work with envelopes     Create blends  10. Perspective/3D Effects     Extrude objects     Revolve objects     Manipulate surface shading and lighting     Map artwork to 3D objects     Work with a perspective grid  11. Exam 2  All things type – point, warped, circular, threaded, and outlined.                                                                                                    |     |                         | <ul> <li>Modify symbols and symbol instances</li> </ul> |
| Work with envelopes     Create blends      Extrude objects     Revolve objects     Manipulate surface shading and lighting     Map artwork to 3D objects     Work with a perspective grid      Exam 2  All things type — point, warped, circular, threaded, and outlined.                                                                                                    |     |                         | -                                                       |
| Create blends      Extrude objects     Revolve objects     Manipulate surface shading and lighting     Map artwork to 3D objects     Work with a perspective grid      All things type – point, warped, circular, threaded, and outlined.                                                                                                    |     |                         |                                                         |
| <ul> <li>Perspective/3D Effects</li> <li>Extrude objects</li> <li>Revolve objects</li> <li>Manipulate surface shading and lighting</li> <li>Map artwork to 3D objects</li> <li>Work with a perspective grid</li> </ul> 11. Exam 2 All things type – point, warped, circular, threaded, and outlined.                                                                                                    |     |                         | -                                                       |
| <ul> <li>Revolve objects</li> <li>Manipulate surface shading and lighting</li> <li>Map artwork to 3D objects</li> <li>Work with a perspective grid</li> </ul> 11. Exam 2 All things type – point, warped, circular, threaded, and outlined.                                                                                                    |     |                         | Create blends                                           |
| <ul> <li>Revolve objects</li> <li>Manipulate surface shading and lighting</li> <li>Map artwork to 3D objects</li> <li>Work with a perspective grid</li> </ul> 11. Exam 2 All things type – point, warped, circular, threaded, and outlined.                                                                                                    | 10  | Perspective/3D Effects  | Extrude objects                                         |
| <ul> <li>Manipulate surface shading and lighting</li> <li>Map artwork to 3D objects</li> <li>Work with a perspective grid</li> <li>All things type – point, warped, circular, threaded, and outlined.</li> </ul>                                                                                                    | 10. | . c.opedite, ob Elicots |                                                         |
| Map artwork to 3D objects     Work with a perspective grid  11. Exam 2  All things type – point, warped, circular, threaded, and outlined.                                                                                                    |     |                         |                                                         |
| Work with a perspective grid  11. Exam 2  All things type – point, warped, circular, threaded, and outlined.                                                                                                    |     |                         |                                                         |
| 11. Exam 2 All things type – point, warped, circular, threaded, and outlined.                                                                                                    |     |                         |                                                         |
| threaded, and outlined.                                                                                                    |     |                         |                                                         |
|                                                                                                    | 11. | Exam 2                  |                                                         |
| 12. *Bitmaps • Embed rasters or save as raster                                                                                                    |     |                         | threaded, and outlined.                                 |
|                                                                                                    | 12. | *Bitmaps                | Embed rasters or save as raster                         |

|     |                                                                                      | Use Live Trace and the Live Paint                                                                                                    |
|-----|--------------------------------------------------------------------------------------|----------------------------------------------------------------------------------------------------|
| 13. | Managing Documents                                                                   | <ul> <li>Explore color theory and resolution issues</li> <li>Manage color</li> <li>Work in CMYK mode</li> <li>Specify spot colors</li> <li>Create crop marks</li> <li>Create bleeds</li> <li>Save a file as a PDF</li> </ul> |
| 14. | *Output                                                                              | <ul> <li>Explore color theory and resolution issues</li> <li>Manage color</li> <li>Work in CMYK mode</li> <li>Specify spot colors</li> <li>Create crop marks</li> <li>Create bleeds</li> <li>Save a file as a PDF</li> </ul> |
| 15. | Create Logo                                                                          | Create a personal logo for your own company                                                                                                    |
| 16. | Final Exam Corporate Identity                                                        | Create Logo for Corporate Identity                                                                                                    |
|     | <ul> <li>Indicated topics that may be<br/>optional due to time permitting</li> </ul> |                                                                                                    |